## <API 連携サービスの操作手順>

API 連携サービスとは、お客様が利用しているサービス(会計ソフト等)に、お客様の口座情報(残高 情報・入出金明細情報)を連携できるサービスです。

労働金庫と提携している会社(API 連携事業者)が提供するサービスでご利用いただけます。

\* 本操作手順では、「ろうきんインターネットバンキング(団体向け)」を「団体 IB」といいます。

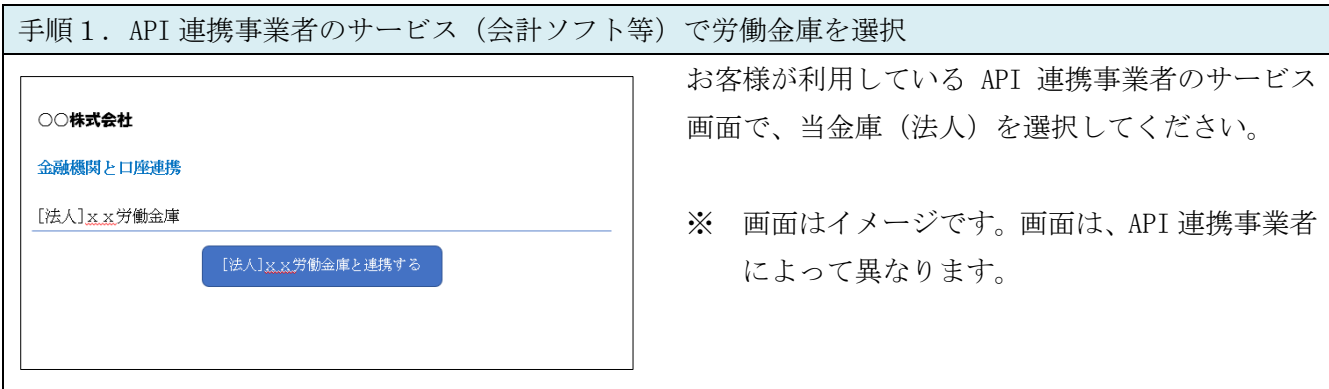

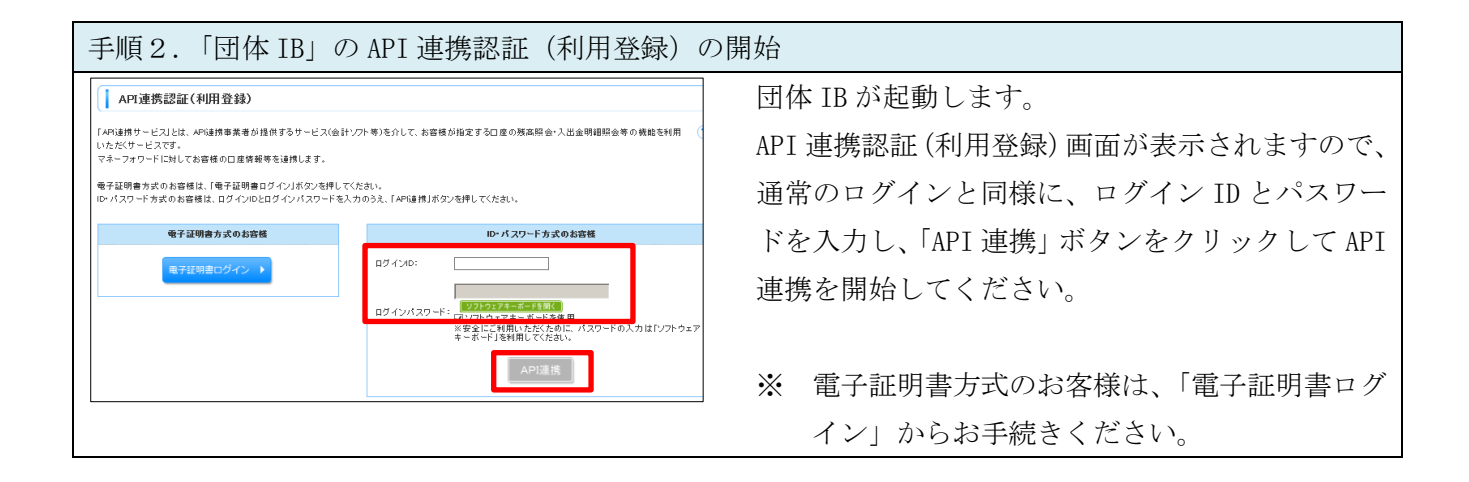

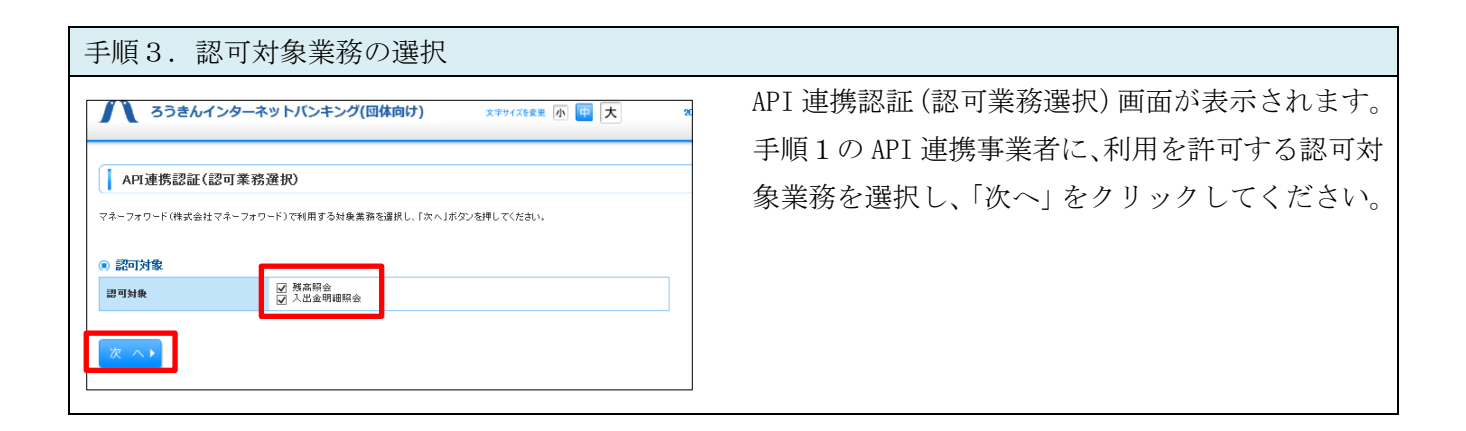

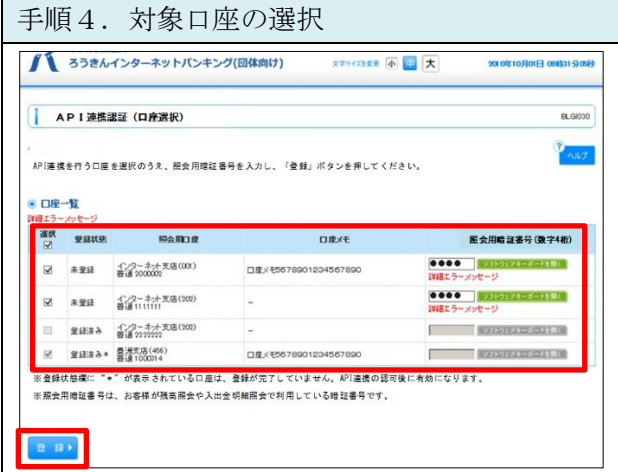

API 連携認証(口座選択)画面が表示されます。 API 連携する口座を選択し、照会用暗証番号を入力 のうえ、「登録」ボタンをクリックしてください。

※ 照会用暗証番号は、団体 IB でご利用いただい ている暗証番号(数字 4 桁)です。

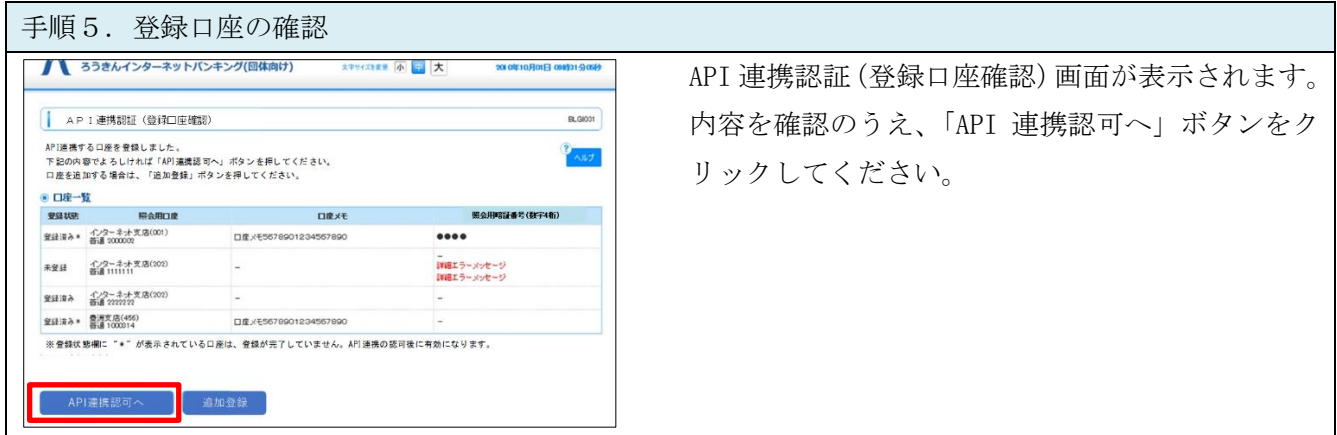

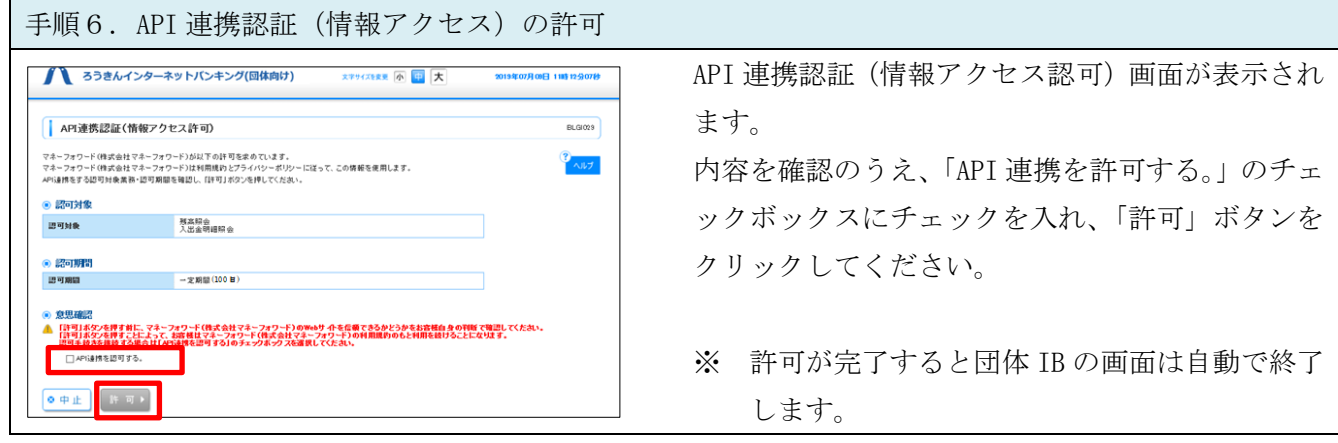

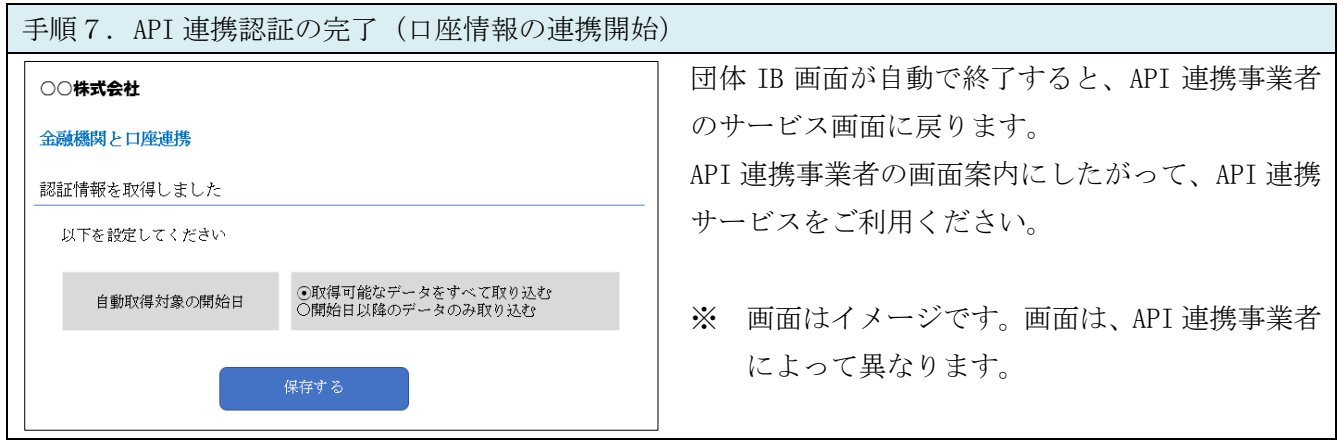

以 上